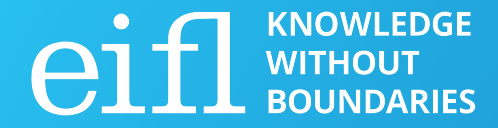

## **Free and open-source tools for interactive training**

Milica Ševkušić EIFL

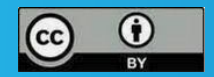

EIFL Open Science Bootcamp

#### **Models**

- **Freeware**: free to use but code is usually not open
- **FOSS/FLOSS** (free (libre) and open-source software) / free to use, access to the source code, can be modified
- **Freemium**: basic options are free, advanced options for pay
- **Free trial**: free to use but limited in an important way (time limits are usually involved)

### **Pay attention to:**

- Terms and conditions (time and usage limitations)
- Privacy policy (e.g. what happens with uploaded data)
- Can you download and export your work?
- Export formats (interoperability)
- Sustainability of the service (difficult to assess)
- Alternatives and the exit strategy

### **Presentations**

- [Google Slides](https://docs.google.com/presentation/d/15ovGv9SEu4IqNbfo-s8gelZK_DrDDMgddhaYG42ST9I/edit#slide=id.p) (free), web + app
- [Apache OpenOffice Impress](https://www.openoffice.org/product/impress.html) (FOSS), app
- [LibreOffice Impress](https://www.libreoffice.org/discover/impress/) (FOSS), app
- [Canva](https://www.canva.com/) (freemium), web
- [Prezi](https://prezi.com/) (free trial) web
- Markdown presentation tools
	- Web-based: <https://codimd.globenet.org/>
	- Apps:<https://marp.app/>
- Other formats (html, html5, JavaScript)

### **Presentation templates**

- SlidesCarnival (CC BY) <https://www.slidescarnival.com/>
- Vecteezy (freemium) <https://www.vecteezy.com/>
- SlidesGo (freemium) <https://slidesgo.com/>
- Canva (freemium) <https://www.canva.com/>

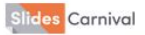

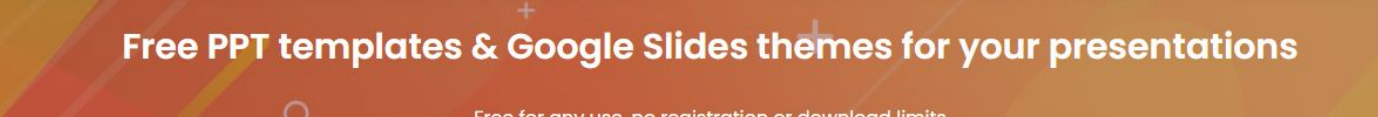

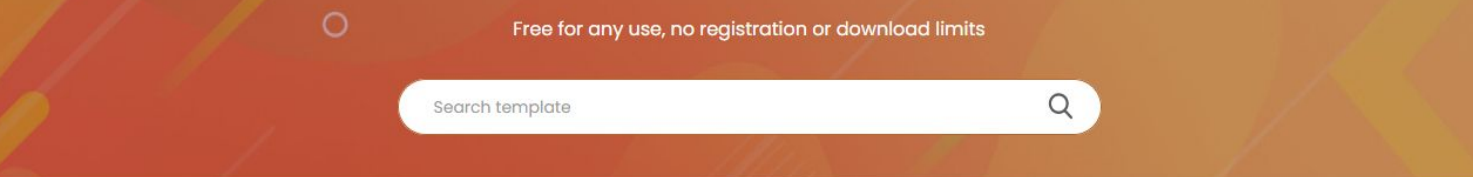

#### **Popular searches**

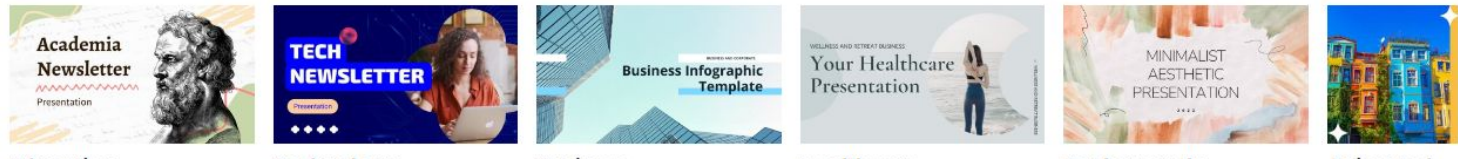

**Education** 

**Technology** 

**Business** 

**Healthcare** 

**Backgrounds** 

Animated

#### **Recent published templates**

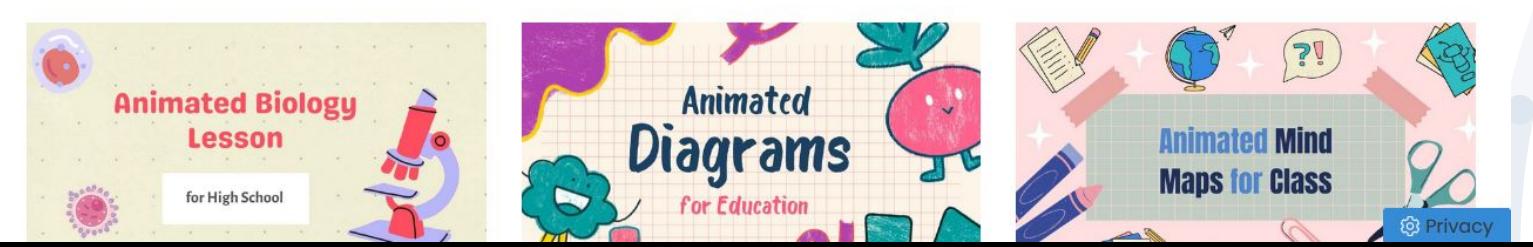

### **Video**

- Canva (freemium) [https://www.canva.com/,](https://www.canva.com/) web. Tip: combine animated slides and videos and export to MP4 easy
- [OBS Studio](https://geekflare.com/open-source-video-editors/#geekflare-toc-obs-studio) <https://obsproject.com/> (FOSS) app (Linux, Mac, Windows)
- Avidemux (FOSS) app <https://avidemux.sourceforge.net/download.html>

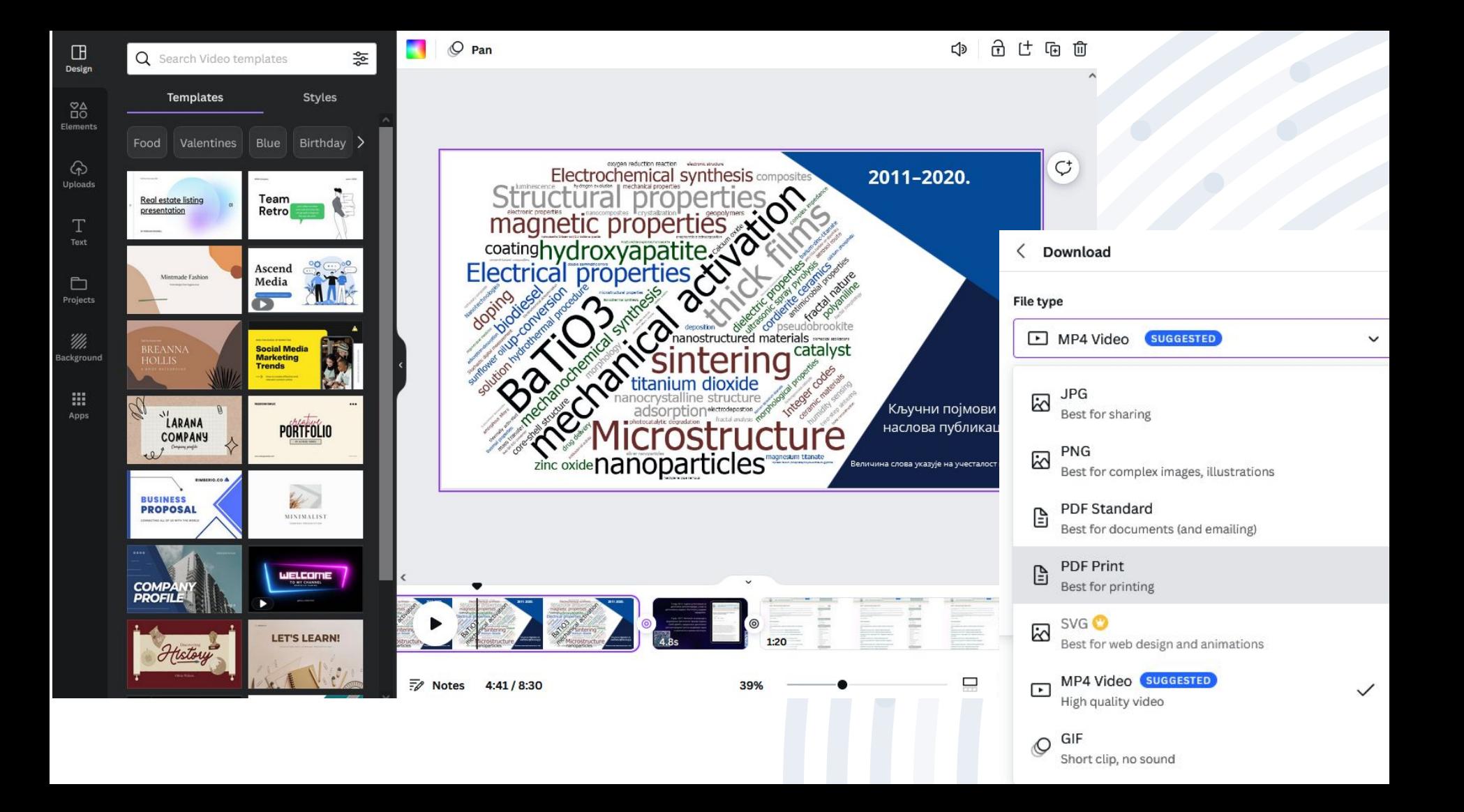

#### **Image sources**

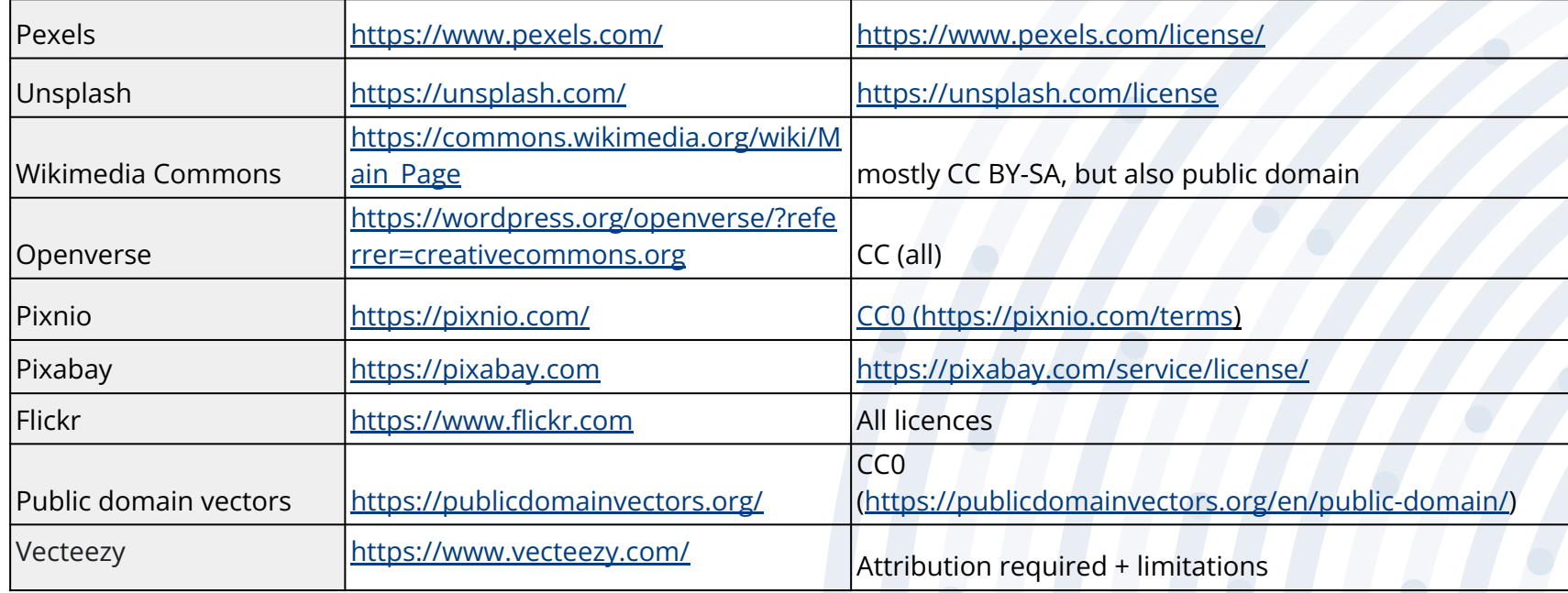

### **Image editors**

- GNU Image Manipulation Program (GIMP) (FOSS) <https://www.gimp.org/>
- Inkscape (FOSS) vector images <https://inkscape.org/>

Image management:

[Irfan View](https://www.irfanview.com) (freeware, non-commercial), app

### **Infographics**

Mostly freemium, editable templates, limited export options, limited number, or must be public

- Freepik: <https://www.freepik.com/free-photos-vectors/infographic>
- Canva
- Infogram:<https://infogram.com/>
- Genially (freemium), in Spanish<https://app.genial.ly/> (Games!)

Tip: Slides Carnival presentations have elements that can be combined to create infographics, e.g. <https://www.slidescarnival.com/project-management-infographic/19336>

### **Timelines**

- TimelineJS (FOSS) <https://timeline.knightlab.com/>
- TimeGraphics (freemium)<https://time.graphics/>

Example:<https://time.graphics/line/314977>

Nice but not reusable:

- Limited number of events can be created and exported
- PNG export (not interactive if exported)
- PDF export has watermark

### **Interactive diagrams**

D3.js (FOSS) [https://d3js.org/,](https://d3js.org/) some coding required Observable<https://observablehq.com/> (freemium) limitation: public only, presets that can be forked, less coding

#### **Maps**

<http://umap.openstreetmap.fr/en/> Export License data

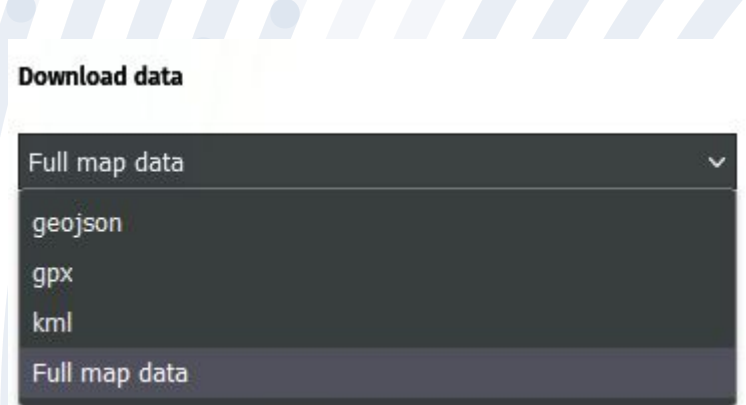

**13**

### **Example**

[https://umap.openstree](https://umap.openstreetmap.fr/en/map/repositories-in-serbia_701341#13/44.7738/20.5158) [tmap.fr/en/map/reposit](https://umap.openstreetmap.fr/en/map/repositories-in-serbia_701341#13/44.7738/20.5158) [ories-in-serbia\\_701341](https://umap.openstreetmap.fr/en/map/repositories-in-serbia_701341#13/44.7738/20.5158) [#13/44.7738/20.5158](https://umap.openstreetmap.fr/en/map/repositories-in-serbia_701341#13/44.7738/20.5158)

Map of repositories in Serbia

Data can be exported

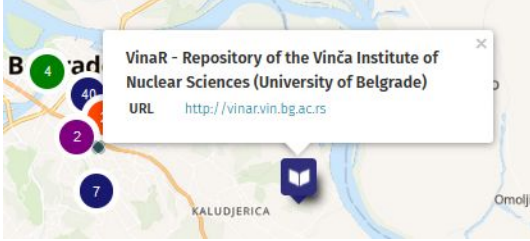

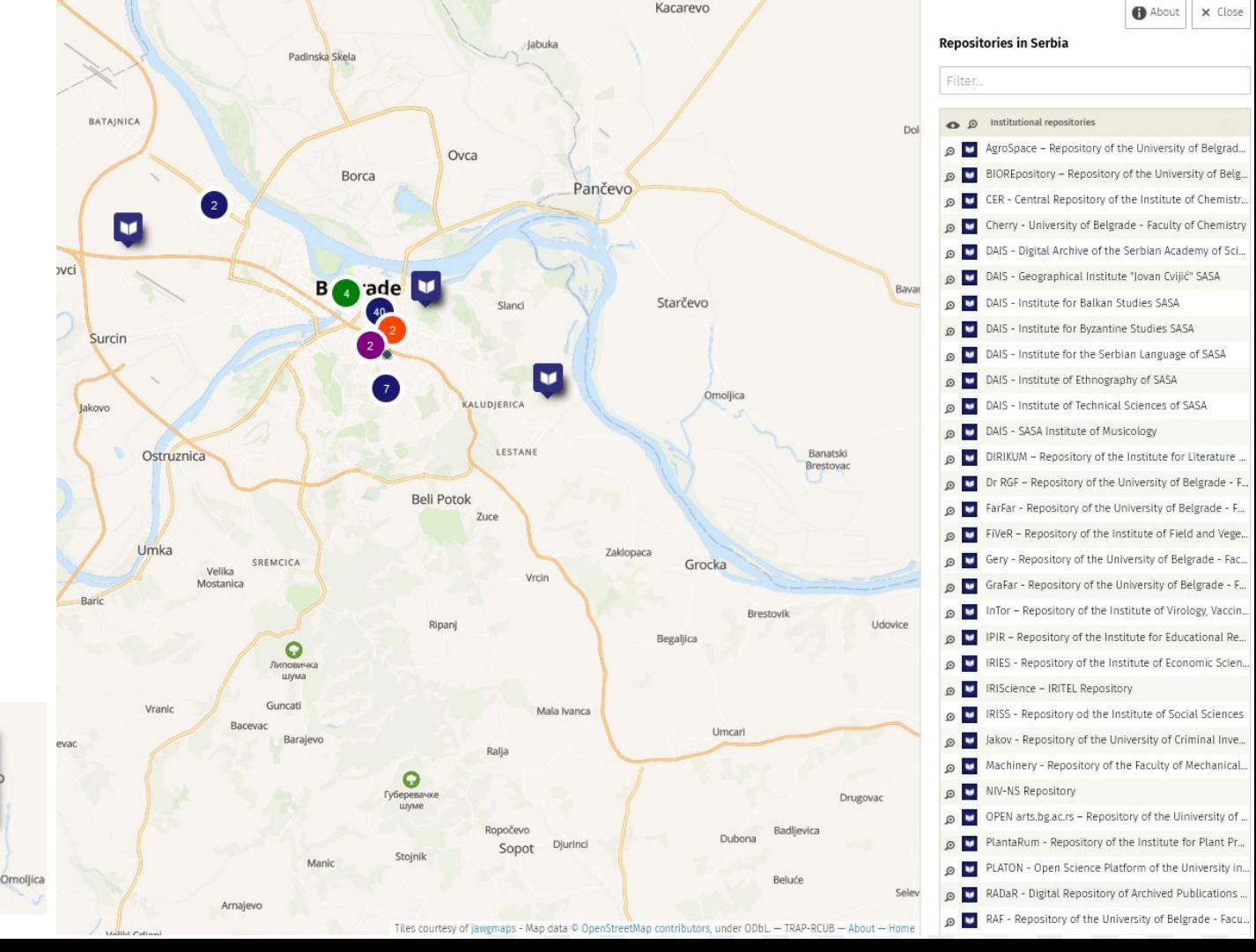

### **Make a website**

- Wordpress (FOSS) [https://wordpress.com/create/;](https://wordpress.com/create/?aff=58022&cid=8348279&cmp_id=9808156547&adg_id=98727271423&kwd=wordpress%20website&device=c) download: <https://wordpress.org/download/>
- Joomla (FOSS) <https://launch.joomla.org/>, download: <https://downloads.joomla.org/>
- Mediawiki (FOSS)
- Hosting: [https://en.wikipedia.org/wiki/Comparison\\_of\\_wiki\\_hosting\\_services](https://en.wikipedia.org/wiki/Comparison_of_wiki_hosting_services)
- Download: <https://www.mediawiki.org/wiki/Download>

Even if you don't have your own server, free hosting is available, e.g. <https://biz.ht/>(good for practice and small websites; ad-free)

#### **Example**

#### <http://rdm-vinca.joomla.com/> (not active anymore)

Proper hosting ensured and the website was migrated and enriched.

Serbia.RDM

Upravljanje istraživačkim podacima (eng. Research Data Management) je tema sa kojom se istraživači u Srbiji sve češće sreću - pre svega u okviru projekata koje finansira Evropska komisija, a sada i konkursima Fonda za nauku Republike Srbije. Upravljanje istraživačkim podacima zaheva odgovarajuće resurse, znanja i veštine od istraživača i bibliotekara.

METAPODACI -

OBJAVLJIVANJE V

U želji da istraživačima i bibliotekarima pomogne u usvajanju znanja neophodnih za efikasno upravljanje istraživačkim podacima, Serbia.RDM tim Univerziteta u Beogradu realizuje projekat Boosting EOSC readiness: Creating a scalable model for capacity building in RDM, uz podršku Sekretarijata Evropskog oblaka za otvorenu nauku (eng. European Open Science Cloud, skraćeno EOSC).

Vodič koji je pred vama rezultat je projekta Boosting EOSC readiness: Creating a scalable model for capacity building in RDM. Podeljen je na šest celina:

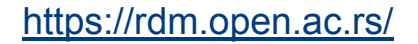

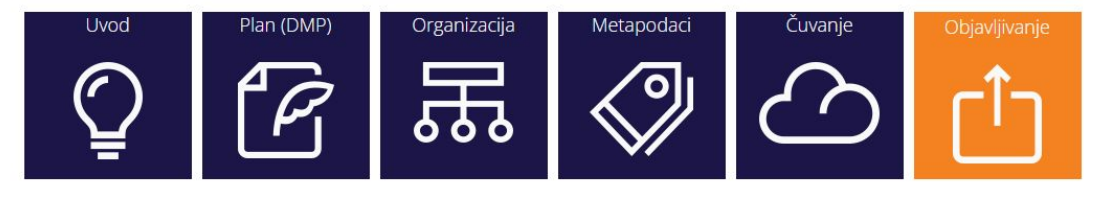

### **Example**

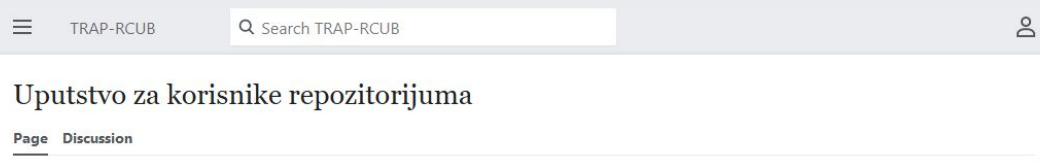

 $A^{\hat{a}}$  Edit

 $\triangle$  Edit source

 $\cdot$  More

#### **Contents**

文 Language

#### Kome je namenjeno ovo uputstvo?

☆ Watch

Računarski centar Univerziteta u Beogradu (RCUB) razvio je softversko rešenje za uspostavljanje mreže repozitorijuma u naučnoistraživačkim institucijama u Srbiji. Ovo uputstvo je namenjeno korisnicima repozitorijuma koje je uspostavio RCUB. Svi ti repozitorijumi imaju istu softversku platformu, sličan interfejs i iste funkcionalnosti.

- · Repozitorijum ima interfejs na engleskom i srpskom jeziku (ćirilica i latinica).
- · Omogućava jednostavno pretraživanje.
- · Izvoz metapodataka omogućen je svim korisnicima preko DSpace platforme i APP aplikacije u BibTeX i RIS formatu.

**の History** 

- · Preporučeno citiranje: možete preuzeti bibliografske reference u APA, Vancouver i Chicago (author-date) formatima
- · Jednostavan uvid u metriku (broj citata u Web of Science, Scopusu i Dimensions, Altmetric, broj poseta i preuzimanja).
	- · Spisak repozitorijuma koje je uspostavio RCUB možete pronaći ovde.
	- · Ako vas zanima i struktura sadržaja pojedinačnih repozitorijuma, kao i udeo sadržaja u otvorenom pristupu, posetite ovu stranicu<sup>12</sup>.

Na slici možete videti kako su se je broj repozitorijuma koje je razvio RCUB rastao.

#### Osnovne informacije

- · Šta je repozitorijum i kome je namenjen?
- Softver
- · Usklađenost sa FAIR principima
- · Kontrola pristupa
- · Šta je omogućeno korisnicima koji nisu registrovani?
- · Šta je omogućeno registrovanim korisnicima?
- · Šta sve rade administratori?

#### **Funkcije**

Pretraživanje

Registracija

#### Deponovanje

· Unos metapodataka

#### Autorska prava, licence, zaštita podataka

Koja verzija publikacije sme da se deponuje u repozitorijum?

**17**

Prateća dokumentacija (za istraživačke podatke)

Kako se postupa sa osetljivim podacima?

#### Korisnička podrška

Obuka

Podrška

Sugestije i komentari

Repository manual, made on a free platform and then migrated: [https://repowiki.rcub.bg.ac.rs/index.php/Uputstvo\\_za\\_k](https://repowiki.rcub.bg.ac.rs/index.php/Uputstvo_za_korisnike_repozitorijuma) [orisnike\\_repozitorijuma](https://repowiki.rcub.bg.ac.rs/index.php/Uputstvo_za_korisnike_repozitorijuma)

### **Final consideration**

- Available tools are far from perfect.
- Too much wasted effort + limited interoperability
- Test new tools.
- Rethink with reusability in mind.
- Choose the medium that allows you to convey the idea.

# **Questions?**

[scmilica@gmail.com](mailto:scmilica@gmail.com) Twitter: @lessormore4

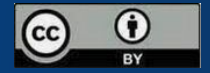